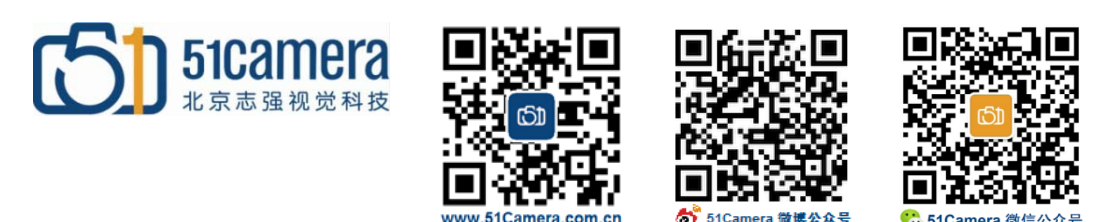

#### **Genie Nano GigE 相机**

# 如何触发 CCS PD3 光源控制器?

## 目录

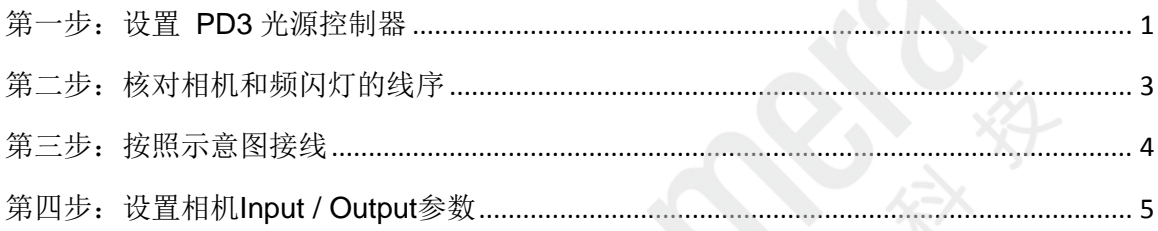

### <span id="page-0-0"></span>第一步: 设置 PD3 光源控制器

CCS PD3 系列光源控制器的控制面板如下图(或相似)所示:

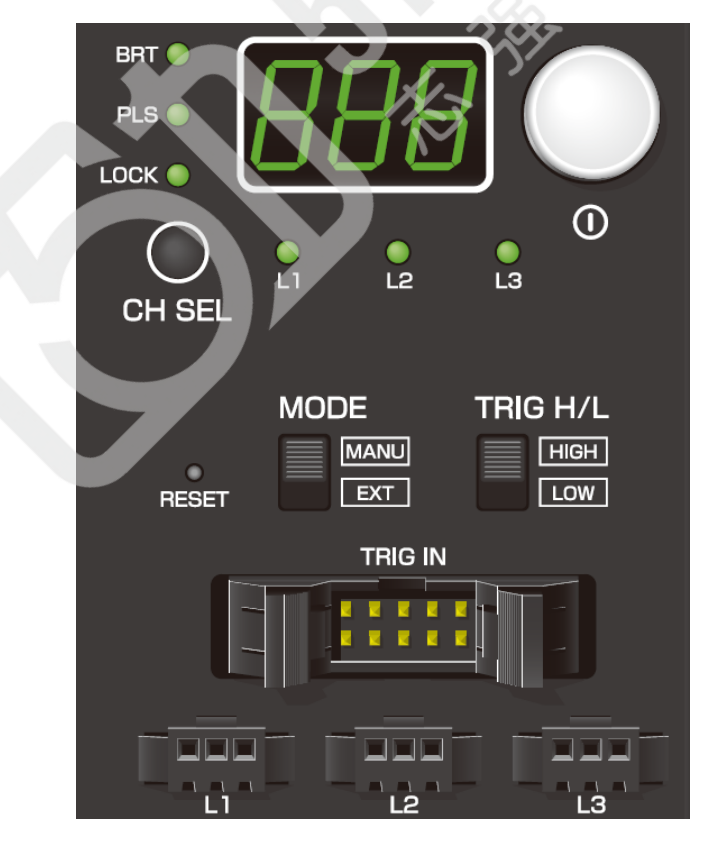

1) 将触发线 EXCB2-M10-3 连接到光源控制器"TRIG IN"端口上;

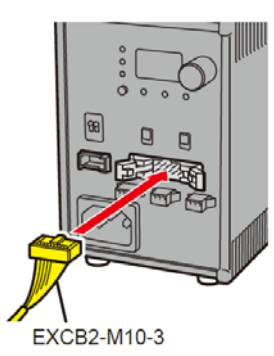

2) 将 Mode 模式调到 MANU 状态;

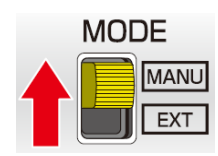

3) 按"CH SEL"按钮选择光源控制通道 L1 或 L2 或 L3;

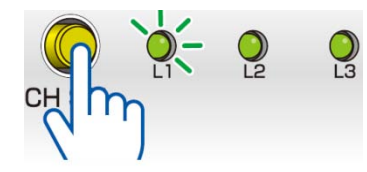

4) 长按白色按钮开启 BRT, 确保 BRT 灯亮, 然后旋转此白色按钮, 设置光源亮度为 0~255 之间;

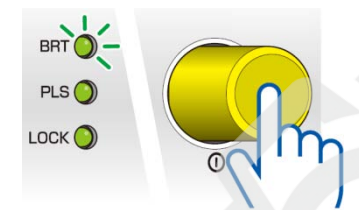

5) 长按白色按钮开启 PLS, 确保 PLS 灯亮, 然后旋转此白色按钮设置光源控制方式为 F00;

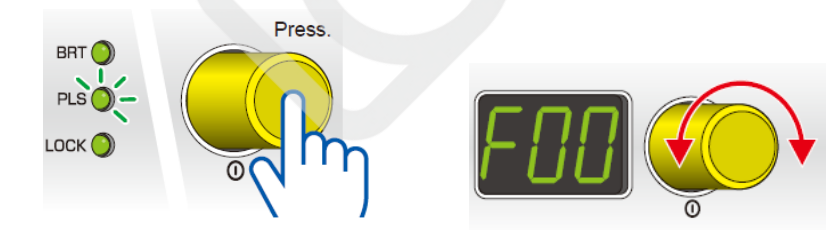

6) 长按白色按钮开启 LOCK,确保 LOCK 灯亮,锁定光源设置。

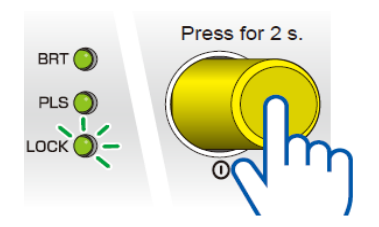

#### <span id="page-2-0"></span>第二步:核对相机和频闪灯的线序

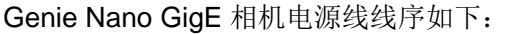

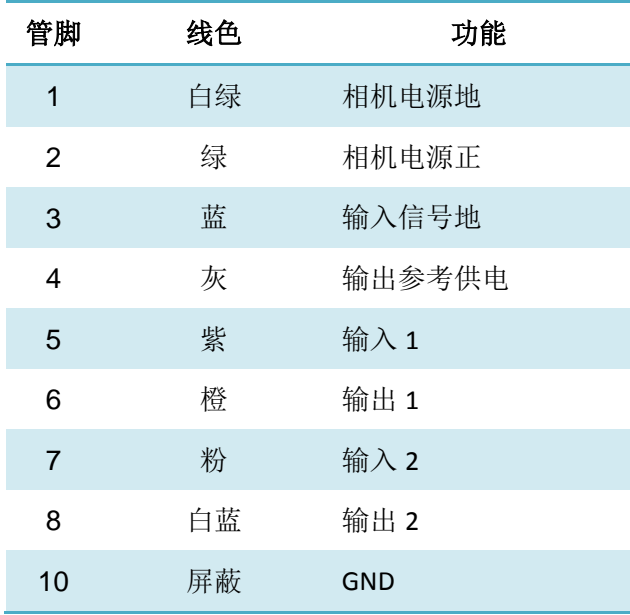

#### EXCB2-M10-3 触发线线序如下:

External Trigger Input Connector Plug

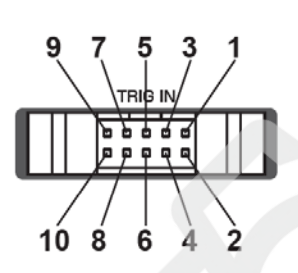

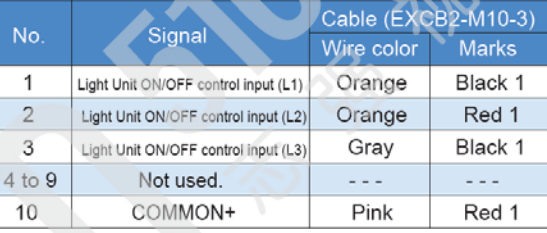

Enlarged Cable Diagram

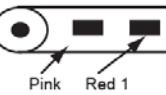

Example: Pin No. 10, pink, red 1

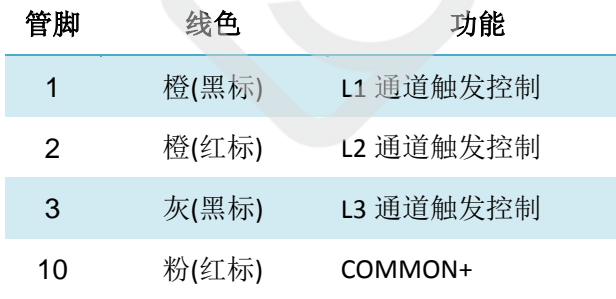

#### <span id="page-3-0"></span>第三步: 按照示意图接线

注:如果相机不使用触发采集方式,虚线框中的接线不予考虑。

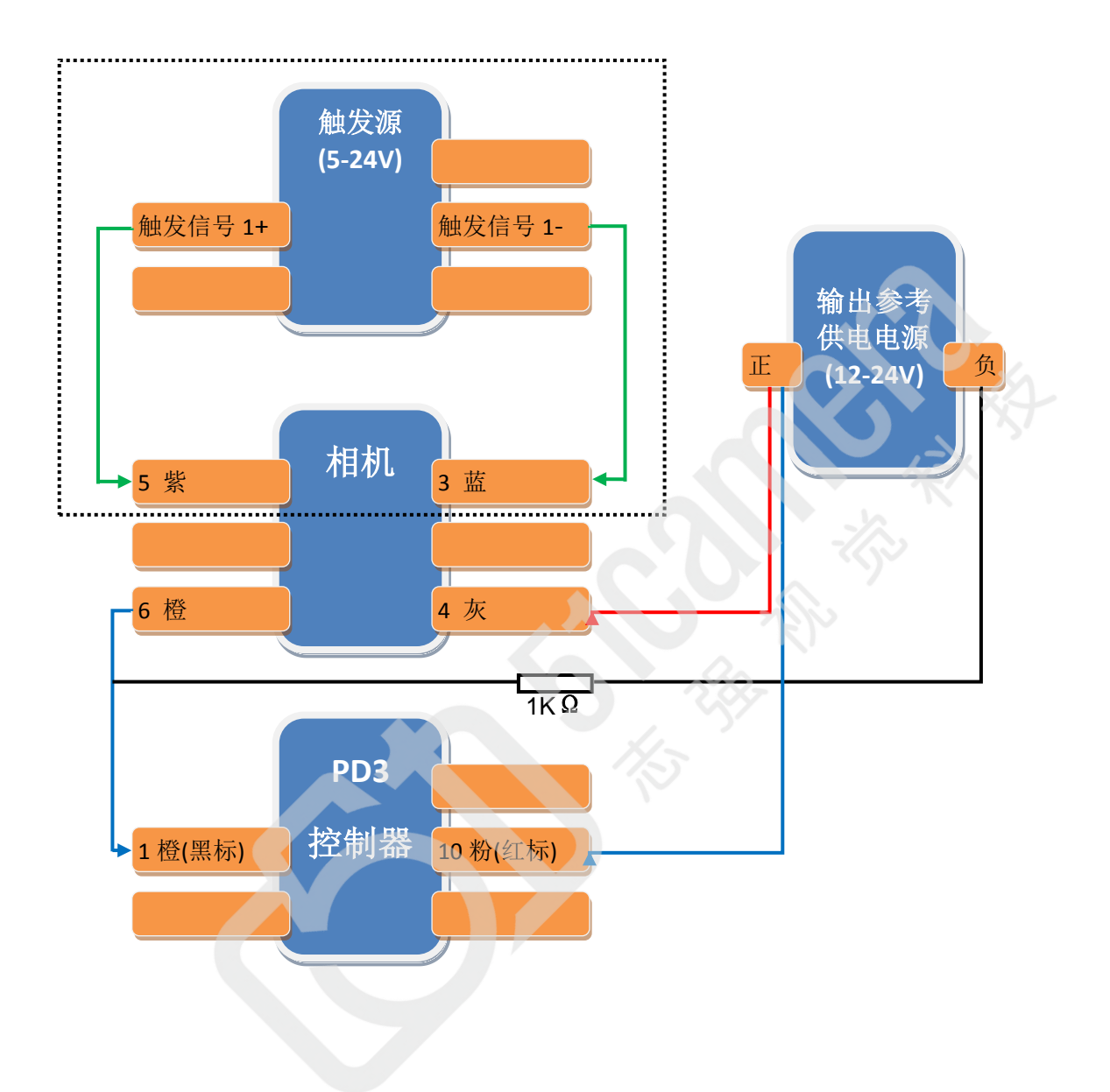

#### <span id="page-4-0"></span>第四步:设置相机 **Input / Output** 参数

参数设置在相机属性的"I/O Controls"中,如下图所示:

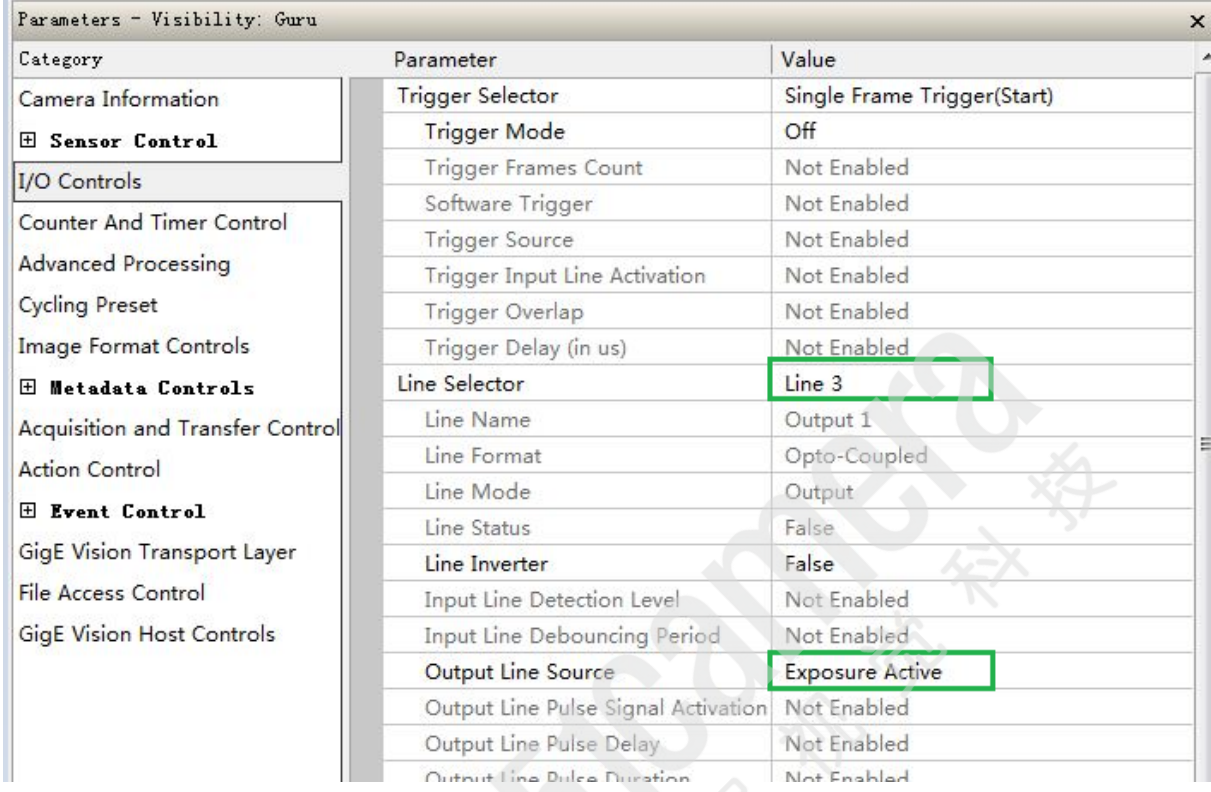

需要设置的参数有:

 Line Selector = Line3 Output Line Source = Exposure Active

如果相机使用触发采集方式,还需要设置的参数有:

 Trigger Mode = On Trigger Source = Line 1

- 联系我们: 北京志强视觉科技发展有限公司
	- 电话:+86 (010) 80482120
	- 传真:+86 (010) 80483130
	- 邮箱:51camera@51camera.com.cn
	- 网址:www.51camera.com.cn